# Quick Start Guide Black Berry Workspaces

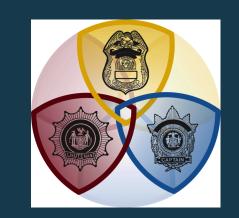

### Elite Strategic Training

#### **Download**

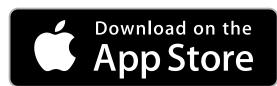

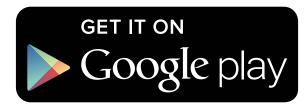

Download the application on your mobile device via the App Store or Google Play.

If you have any questions or need assistance, please email Mike@EliteStrategicTraining.com

#### Open

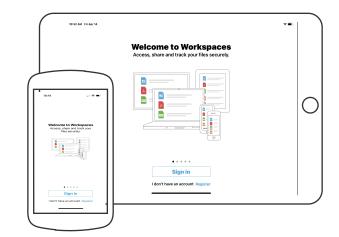

Open the application and click on the "Sign In" Button.

Only users who emailed Mike for access to the digital Guide will have access.

Email:
Mike@EliteStrategicTraining.com
to gain access to the
Digital Guide.

#### Login

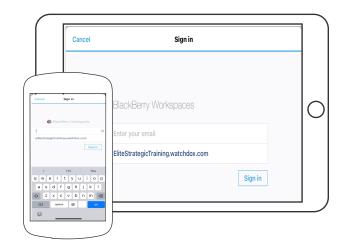

Enter the email address that you used to request access with.

Enter the site:

EliteStrateigcTraining.Watchdox.com

Then click on the "Sign In" Button.

#### Verify

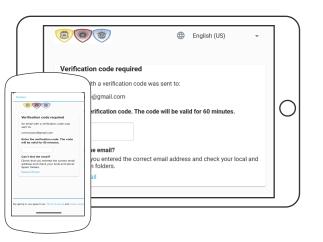

BlackBerry will then ask for a Verification Code.

Blackberry emailed a Verification Code to the email address that you provided.

Log on to your email account and obtain the code.

Enter the code into the Blackberry Workspaces Application and click "Sign In"

# on \

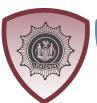

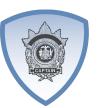

## **Phone/Tablet Installation**